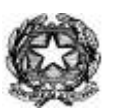

 *MINISTERO DELL'ISTRUZIONE, DELL'UNIVERSITA' E DELLA RICERCA UFFICIO SCOLASTICO REGIONALE PER IL LAZIO*

*ISTITUTO COMPRENSIVO 2 CECCANO Via Gaeta, 123- 03023 Ceccano(Fr) 0775/600021* fax 0775/623471 C.M. FRIC85800R

E-mail [fric85800r@istruzione.it](mailto:fric85800r@istruzione.it) PEC: fric85800r@pec.istruzione.it Cod.Fisc. 92064680603

Prot.n. 2511 Ceccano, 30/04/2020 ===========================================================================================

**Al personale Docente**

 **Ai genitori degli alunni dell'I.C. 2 Ceccano Agli alunni della Scuola Primaria**

**e.p.c Al DSGA**

**Agli Uffici di segreteria Sito e bacheca web**

#### Oggetto: **nuove disposizioni didattica a distanza**

### **IL DIRIGENTE SCOLASTICO**

**Visto** il DPCM dell' 4 marzo 2020, con cui si dispone all'art. 1 comma 1 lett. d) la sospensione delle attività didattiche al fine di contrastare e contenere il diffondersi del virus COVID-19 fino al 15 Marzo Aprile 2020.

**Vista** la COMUNICAZIONE n. 334 del 5 marzo 2020 avente come Oggetto la Sospensione delle attività didattiche - DPCM del 4 marzo 2020

**Tenuto conto** che il DPCM del 04/03/2020 e la Direttiva n. 1/2020 del Ministero dell'Istruzione contengono esplicitamente l'invito a tutti i docenti ad attivare, per il periodo di sospensione delle attività didattiche, modalità di didattica a distanza con i mezzi a disposizione;

**Viste** le disposizioni contenute nell'art. 2 del decreto n. 22 del 8/4/2020 in base alle quali il personale docente **assicura comunque** le prestazioni didattiche nelle modalità a distanza;

**Considerato il protrarsi della situazione emergenziale e il conseguente mancato rientro in presenza per l'anno scolastico 2019/2020**:

#### **DISPONE**

I docenti continuano a **predisporre interventi strutturati** atti alla prosecuzione a distanza dell'attività didattica utilizzando le seguenti modalità operative:

1. **ciascun docente firmerà sull'Agenda del Registro Elettronico** nel giorno in cui procederà alla lezione/attività (videoconferenza, audio, invio materiali etc.), indipendentemente dall'orario di servizio, nel primo spazio disponibile, con la dicitura "lezione a distanza" e l'indicazione del tipo di attività e dell'argomento (che costituirà parte del programma) ed i compiti assegnati in maniera tale che anche i genitori possano vedere quanto si sta facendo.

Si riportano di seguito le strategie concordate per l'attività didattica a distanza:

### **SCUOLA PRIMARIA**

Gli alunni della **Scuola Primaria** ricevono sul Registro Elettronico Spaggiari alla voce "Agenda" i compiti assegnati; ricevono nella sezione "Didattica" del registro Spaggiari i materiali di studio; restituiscono gli elaborati richiesti nella sezione "Compiti" del registro elettronico.

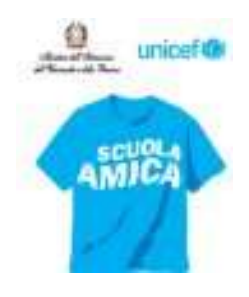

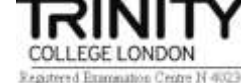

#### **Ove la disciplina lo consenta e si ritenga opportuno, verranno organizzate videolezioni in diretta o registrate.**

Per la Primaria è stata creata una pagina dedicata a cui si può accedere dalla Home page del sito della scuola ic2ceccano.edu.it.

E' possibile contattare tutti i docenti attraverso il loro indirizzo email istituzionale che ha il formato: cognome.nome@ic2ceccano.it

## **Come organizzare una videolezione**

## **Per i Docenti**

- Aprire Meet.google.com
- Accedere con la propria email istituzionale (ic2ceccano.it)
- Generare un indirizzo riunione CHE RIMARRA' ATTIVO PER TUTTE LE LEZIONI FUTURE
- L'indirizzo è composto da una prima parte che è l'indirizzo di Google Meet ed una seconda parte che è il **CODICE** da inserire da tablet o da smartphone
	- https://meet.google.com/**xxx-yyyy-zzz**
- Appuntare indirizzo su rubrica
- Programmare lezione sull'Agenda del registro elettronico inserendo l'indirizzo della riunione (https://meet.google.com/xxx-yyyy-zzz) nella classe, giorno ed ora stabiliti
- Nel giorno e nell'ora stabilita aprire la riunione. I ragazzi non possono entrare finché il docente non ha fatto accesso alla riunione.
- Accettare alunni che fanno richiesta.
- Alla fine della lezione, ATTENDERE CHE TUTTI SIANO USCITI.
- Chiudere riunione.

# **Per gli alunni e i genitori**

Nel giorno e nell'ora della lezione programmata:

- Aprire Chrome
- In alto a destra selezionare '**Nuova finestra di navigazione in incognito**'

 Nella nuova scheda in incognito copiare l'indirizzo scritto sull'agenda del registro elettronico [\(https://meet.google.com/xxx-yyyy-zzz\)](https://meet.google.com/xxx-yyyy-zzz) da tablet o smartphone inserire il codice [\(xxx-yyyy-zzz\)](https://meet.google.com/xxx-yyyy-zzz)

- Disattivare microfono e telecamera (si possono riattivare più avanti)
- Scrivere nome e cognome
- Cliccare sul bottone 'Chiedi di Partecipare'
- Dopo che l'insegnante ha accettato l'alunno partecipa alla riunione
- Dopo la riunione l'alunno esce

Le attività proposte sono finalizzate non solo al recupero e consolidamento degli apprendimenti, ma allo

svolgimento della programmazione come adeguata con le modalità concordate in sede di Consiglio di Interclasse.

Si allega alla presente l'informativa ai genitori che fa parte integrante della presente nota con preghiera di riscontro di avvenuta consegna/lettura, premendo il tasto "di accettazione".

Sarà cura dei docenti verificare l'avvenuta presa visione e conseguente accettazione da parte dei Genitori degli alunni.

L'invito rivolto ai docenti, agli studenti e a tutto il personale della scuola è quello di proseguire insieme il cammino di collaborazione e di impegno a garanzia anche delle attività didattiche a distanza, al fine di perseguire gli obiettivi di formazione per tutti gli alunni.

> IL DIRIGENTE SCOLASTICO (Dott.ssa Lucia MINIERI)